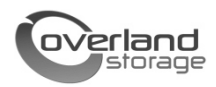

# **SnapServer® Expansion E2000 Guía de inicio rápido**

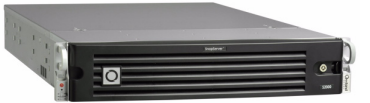

## **Descripción**

Este documento describe cómo desembalar una matriz SnapServer Expansion E2000 de Overland Storage e instalarla en un bastidor EIA-310 de cuatro postes y 32 pulgadas de profundidad.

ADVERTENCIA: Para reducir el riesgo de descarga eléctrica o daños al equipo, desenchufe siempre todos los cables de alimentación mientras trabaja con la unidad.

PRECAUCIÓN: Mientras trabaja con la unidad, respete las /!\ precauciones de descargas electroestáticas (ESD) estándar para evitar que los microcircuitos o los dispositivos sensibles a la electricidad estática sufran daños.

## **Regístrese primero**

Antes de empezar, es **fundamental** que active su garantía de Overland. La asistencia técnica y la garantía **no estarán disponibles** hasta que haga lo siguiente:

- **1.** Visite el sitio web de **Overland Storage** (http://www.overlandstorage.com/).
- **2.** Haga clic en la ficha **Service & Support** (Servicio y asistencia).
- **3.** Seleccione la ficha **My Products** (Mis productos) **> Register New Product** (Registrar nuevo producto).
- **4.** En la página [Site Login](http://support.overlandstorage.com/touchpoint/logIn/login.aspx?ReturnUrl=%2ftouchpoint%2fproducts%2fregisterProduct.aspx) (Inicio de sesión en el sitio), rellene los campos **E-mail** (Dirección de correo electrónico) y **Password** (Contraseña) (Figura 1).

*NOTA: Si aún no es miembro, haga clic en "New member?" ("¿Nuevo miembro?") y siga las instrucciones que se le indiquen. Es gratuito y sencillo.*

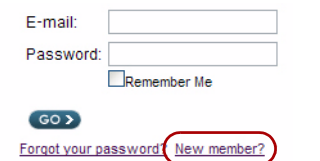

*Figura 1. Inicio de sesión en la página de asistencia*

**5.** Rellene la información y haga clic en **Submit** (Enviar).

En un plazo de tres días laborables, recibirá un correo electrónico de Overland con su certificado de garantía. Siga las instrucciones incluidas para realizar el proceso.

## **Instalación en bastidor**

Antes de instalar las unidades de disco, se recomienda fijar primero la unidad en el bastidor.

ADVERTENCIA: Tenga cuidado al realizar la instalación o el desmontaje en el bastidor para evitar que el bastidor se caiga accidentalmente y pueda ocasionar daños o lesiones personales.

El kit de raíles incluido con el E2000 se puede adaptar para su instalación en los dos tipos principales de bastidor de hardware: los bastidores EIA-310 de orificios cuadrados o de orificios redondos.

*NOTA: Un bastidor estilo Telco de dos postes o cualquier bastidor con una profundidad inferior a 29 pulgadas no podrá alojar este dispositivo. Además, en caso de bastidores con orificios roscados, Overland Storage recomienda el uso de un estante.*

Los raíles no son universales. Tienen grabadas las letras LH (izquierda) y RH (derecha) y deben montarse en el lado adecuado (vistos desde la parte delantera del bastidor).

### **Instalación de los raíles internos en el chasis**

Este procedimiento es obligatorio para **todos los tipos de bastidor**:

**1.** Marque los **orificios para tornillos** del bastidor por los puntos donde se vayan a instalar los raíles.

*NOTA: Asegúrese de que los orificios traseros estén alineados horizontalmente con los orificios delanteros para garantizar que la unidad se mantenga nivelada.*

**2.** Quite el **raíl interno** (Figura 2) del conjunto de raíles:

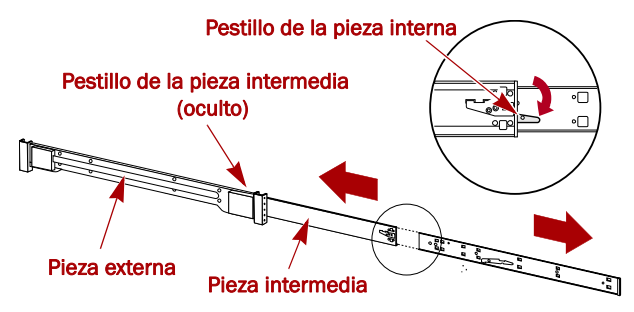

*Figura 2. Pestillo de liberación del raíl interno*

- **a.** Despliegue totalmente el **conjunto de raíles**.
- **b.** Presione el **pestillo** de la pieza interna hacia abajo y retire el **raíl interno**.
- **c.** Libere y deslice la **pieza intermedia** para volver a introducirla en la pieza externa.

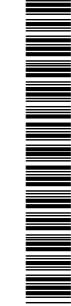

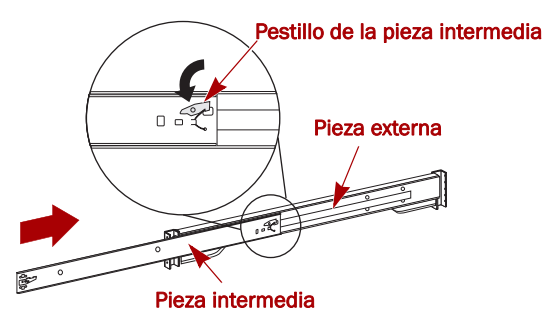

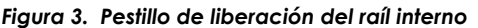

**3.** Instale la **pieza interna derecha** (Figura 4):

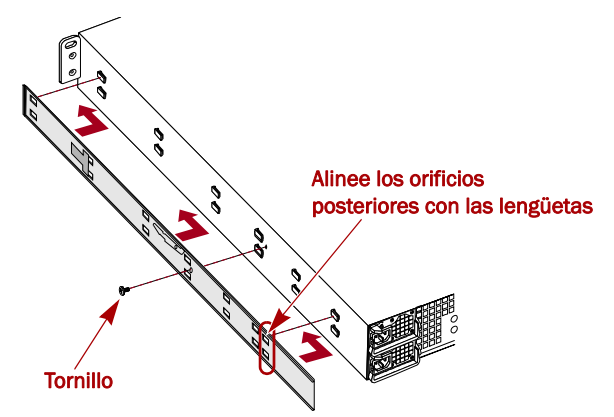

*Figura 4. Instalación de la pieza del raíl interno al E2000*

- **a.** De cara al chasis, apoye el **raíl** en el lado derecho del dispositivo de manera que las lengüetas de bloqueo pasen a través de los orificios del raíl.
- **b.** Deslice el raíl **hacia la parte delantera** para bloquearlo.

Esto puede requerir el uso de la fuerza, ya que debe quedar bien ajustado.

- **c.** Fije el raíl con su **tornillo** Phillips.
- **4.** Repita el Paso 3 para instalar la **pieza interna izquierda**.

IMPORTANTE: En función del tipo de bastidor, siga con *"Instalación en bastidor de orificios cuadrados" o "Instalación en bastidor de orificios redondos."*

### **Instalación en bastidor de orificios cuadrados**

**1.** Instale el **raíl externo izquierdo** al bastidor (Figura 5):

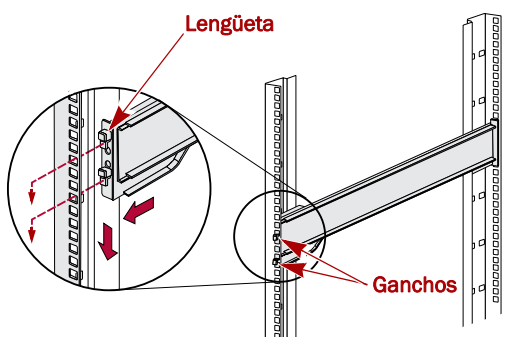

*Figura 5. Instalación de la parte delantera del raíl*

- **a.** Apoye el **raíl** en la parte interior del raíl de la parte delantera del bastidor manteniendo los ganchos alineados con los orificios.
- **b. Inserte** la parte delantera del soporte dentro del raíl del bastidor y **presione hacia abajo** de manera que los ganchos queden fijados.

Las lengüetas con resorte se extenderán hasta el interior de los orificios para evitar que se desenganche el raíl.

- **c.** Deslice el **segmento posterior** del soporte hacia atrás hasta que los ganchos queden alineados con los orificios correctos.
- **d. Inserte** la parte posterior del soporte dentro del raíl del bastidor y **presione hacia abajo** de manera que los ganchos queden fijados y las lengüetas se bloqueen.
- **2.** Repita el Paso 1 para montar el raíl de deslizamiento **derecho**.
- **3.** Compruebe que los **raíles** estén nivelados y rectos.

Siga con el procedimiento "Instalación de la unidad en el bastidor" en la página 3.

### **Instalación en bastidor de orificios redondos**

Antes de instalar los raíles en un bastidor de orificios redondos no roscados, deben instalarse los adaptadores del kit de raíles de orificios redondos (Figura 6) en los extremos de los raíles externos.

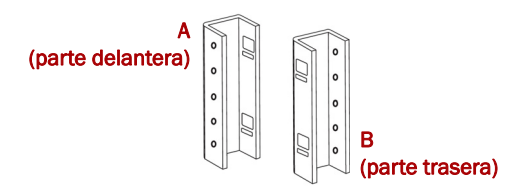

#### *Figura 6. Adaptadores del bastidor de orificios redondos*

**1.** Instale los **adaptadores** (Figura 7) en los dos extremos del raíl:

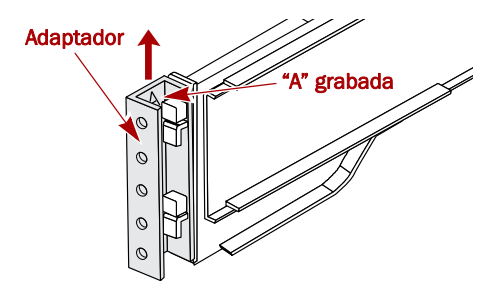

#### *Figura 7. Instalación del adaptador en la parte delantera*

**a.** Coloque el adaptador con la "A" grabada en la parte delantera del **raíl externo izquierdo** (extremo con la etiqueta gráfica).

*NOTA: Asegúrese de que el grabado queda en la parte superior y los orificios del adaptador cuadrado están alineados con los ganchos del raíl externo.*

**b.** Presione el **adaptador** para fijarlo a los ganchos y deslícelo **hacia arriba** hasta que se bloquee (se oirá un clic).

*NOTA: Los botones del raíl se encajarán en los orificios cuadrados.*

- **c.** Repita los Pasos a–b para instalar el adaptador **trasero izquierdo** (con la "B" grabada).
- **2.** Frente al bastidor, coloque el **raíl izquierdo** en el bastidor, alineando los orificios del adaptador con los orificios del bastidor izquierdo **delantero** que se estén usando (Figura 8 en la página 3).

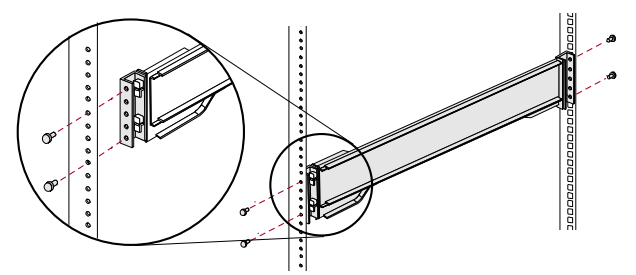

*Figura 8. Uso de los primeros adaptadores de orificios redondos*

- **3.** Fije la **parte delantera** del raíl al bastidor con los **tornillos** del kit.
- **4.** Deslice el **segmento del raíl trasero** hacia atrás hasta que los orificios del adaptador **trasero** queden alineados con los orificios que se estén usando.
- **5.** Fije la **parte trasera** del raíl al bastidor con los **tornillos** del kit.
- **6.** Repita los Pasos 1–5 para instalar el **raíl derecho**.
- **7.** Compruebe que los **raíles** estén nivelados y rectos.

Continúe la instalación con el procedimiento "Instalación de la unidad en el bastidor."

### **Instalación de la unidad en el bastidor**

ADVERTENCIA: Se recomienda usar un elevador mecánico (o dos personas como mínimo) durante la instalación o desmontaje del bastidor para evitar lesiones.

- **1.** En la parte delantera, despliegue las piezas **intermedias** del raíl hasta que queden bloqueadas (se oirá un clic).
- **2.** Confirme que las **placas** con cojinetes de bolas estén en la parte **delantera** (Figura 9).

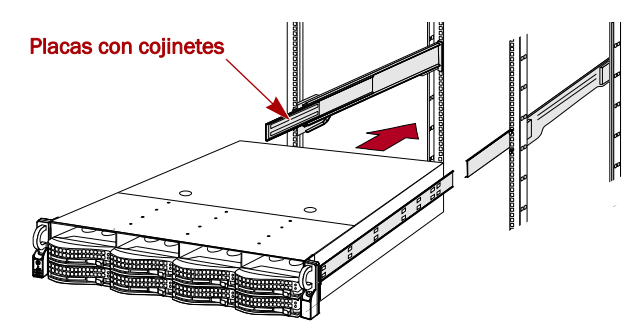

*Figura 9. Inserción de la matriz de expansión en el bastidor*

**3.** Con la ayuda de un elevador mecánico o dos personas, inserte el **dispositivo** dentro de los **raíles** del bastidor. Levante el dispositivo hasta su altura de instalación y acople las **piezas internas** sobre el dispositivo con las piezas intermedias que sobresalen del bastidor y deslice el dispositivo dentro del bastidor hasta que haga tope.

**4.** Deslice la **unidad** hacia dentro y hacia fuera varias veces para asegurarse de que la matriz de expansión no queda atascada.

Si queda atascada, compruebe que los rebordes delanteros y traseros estén montados en los orificios correctos y vuelva a ajustar la posición del segmento deslizante hasta que quede bien colocado.

**5.** Con los **dos tornillos** suministrados, fije los rebordes de la matriz de expansión al bastidor (Figura 10).

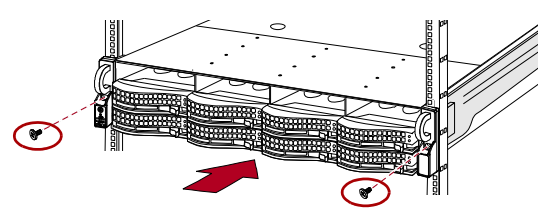

*Figura 10. Fijación de la matriz de expansión al bastidor*

## **Unidades de disco**

El E2000 no incluye unidades de disco (se venden aparte de manera individual o en paquetes de 4) y se puede configurar como se indica aquí:

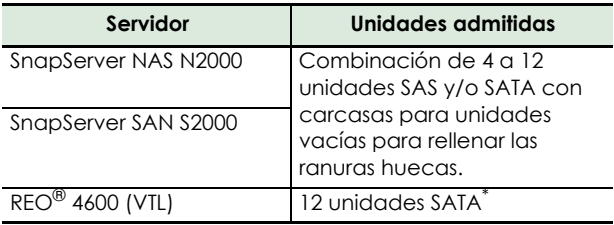

\* El REO 4600 no admite carcasas para unidades vacías.

### **Configuraciones de unidad recomendadas (sólo SnapServer S2000 y N2000)**

Antes de instalar o añadir unidades a una matriz E2000 que se usa con un N2000 o un S2000, se debe respetar lo siguiente:

- **•** Se pueden instalar unidades de capacidades diferentes en la misma matriz de expansión. No obstante, no se deben incluir en la misma matriz RAID, ya que el uso de capacidad de todas las unidades de la RAID se limita a la capacidad de la unidad más pequeña.
- **•** Se pueden instalar unidades con velocidades de rotación diferentes (como las unidades SAS y SATA) en la misma matriz de expansión (Figura 11), pero no se deben instalar en la misma columna ni separarse mediante una columna de unidades con distintas velocidades de rotación (Figura 12 en la página 4). Si va a combinar unidades con velocidades de rotación diferentes, use las figuras siguientes para planificar dónde va a colocar las unidades de disco.
- **•** Overland recomienda agrupar las columnas de unidades con la misma velocidad siempre que sea posible.

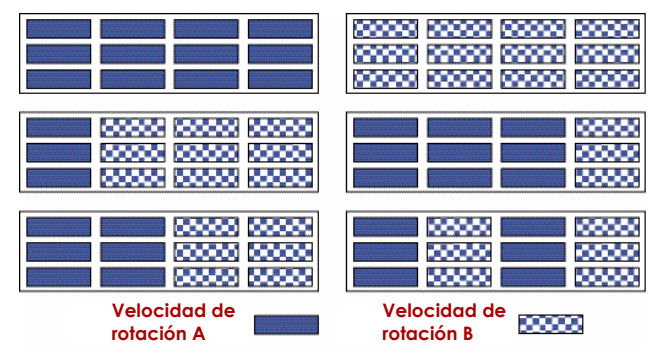

*Figura 11. Configuraciones admitidas de las unidades*

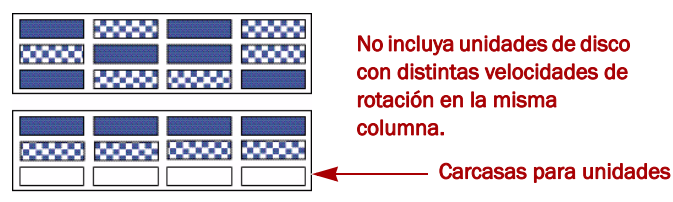

*Figura 12. Configuraciones no admitidas de las unidades*

### **Instalación de unidades**

#### *NOTA: No saque las unidades de disco de sus carcasas. De lo contrario, se anulará la garantía.*

Una vez colocada la unidad en el bastidor, instale las unidades de disco. Inicialmente, la fila superior está vacía y las otras dos filas están rellenas de carcasas para unidades vacías. Quite todas las carcasas vacías necesarias:

- **1.** Si una **carcasa vacía** se encuentra en la ranura en la que va a instalar una unidad de disco, pulse el botón de liberación de la palanca y tire de la carcasa vacía hacia fuera para sacarla.
- **2.** Saque un **conjunto de unidad** de su embalaje.
- **3.** Pulse el **botón** para liberar la palanca.
- **4.** Con el botón a la derecha, coloque el **conjunto de unidad** delante de la **bahía** adecuada y deslícela hacia dentro (Figura 13) hasta que note resistencia.

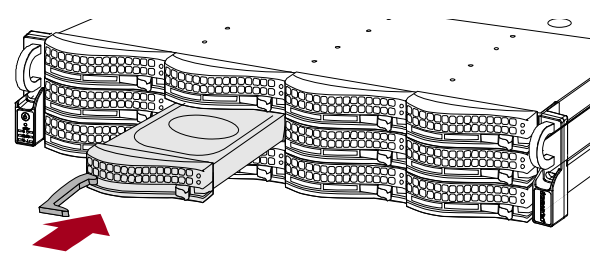

*Figura 13. Inserción de las carcasas para unidades*

- **5.** Empuje la **palanca** para bloquear el conjunto dentro de la bahía.
- **6.** Repita los Pasos 1–5 para instalar **todas** las carcasas para unidades restantes.

IMPORTANTE: Para mantener una refrigeración y un flujo de aire adecuados, debe instalarse un conjunto de unidad o una carcasa para unidades vacía en *cada* ranura. No se puede quedar ninguna ranura vacía.

### **Instalación del embellecedor**

Una vez instaladas las unidades y las carcasas vacías, coloque el embellecedor delantero (Figura 14):

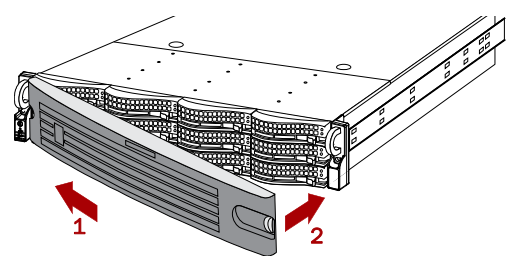

*Figura 14. Colocación el embellecedor*

- **1.** Inserte las **lengüetas del embellecedor** dentro de los orificios de los rebordes.
- **2.** Empuje el **otro lado** hasta que encaje (se oirá un clic).
- **3.** Si lo desea, **bloquee** el embellecedor.

## **Conexión de los cables**

Todos los cables y las conexiones eléctricas se encuentran en el panel trasero de la matriz de expansión E2000 (Figura 15). Todo el sistema de ventilación se gestiona a través del panel trasero.

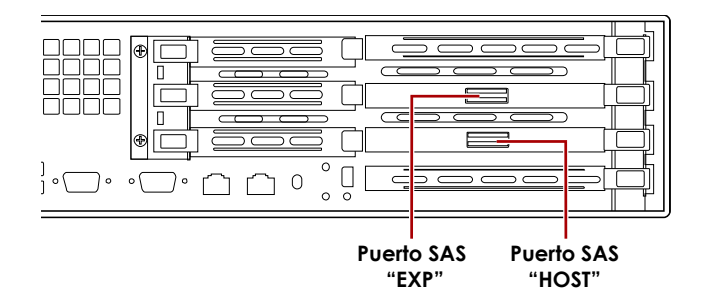

#### *Figura 15. Conexiones del panel trasero E2000*

- **1.** Conecte el **cable SAS** suministrado en el puerto SAS (HOST) **inferior** de la matriz de expansión.
- **2.** Conecte el otro extremo del cable SAS en el **puerto SAS** del servidor del puerto SAS (EXP) **superior** de otra E2000 existente.

*NOTA: Si va a conectar matrices E2000 adicionales, el cable SAS de un puerto HOST de la primera matriz siempre se conecta al puerto SAS (EXP) superior de la matriz siguiente.*

- **3.** Enchufe los **cables de alimentación** a los **zócalos** de alimentación CA.
- **4.** Enchufe los **cables de alimentación** en un dispositivo SAI o a una fuente de alimentación CA.

## **Encendido de la E2000**

IMPORTANTE: Encienda siempre las matrices de expansión E2000 antes de encender la unidad principal (si ésta se está usando, apáguela primero). Esto permite que la unidad principal detecte todas las matrices de expansión conectadas.

Para **ENCENDER** la matriz de expansión, mantenga pulsado el botón de encendido (Figura 16) durante un (1) segundo como máximo.

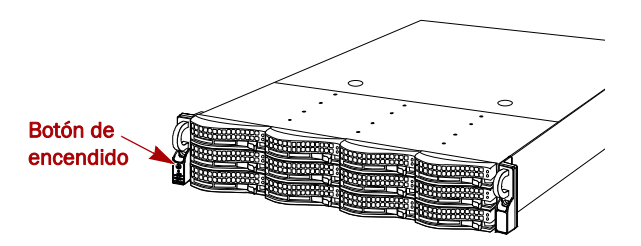

*Figura 16. Botón de encendido del reborde izquierdo*

Después de ENCENDER el dispositivo, el sistema realizará un proceso de autocomprobación que tardará un minuto aproximadamente. Cuando todas las matrices de expansión estén ENCENDIDAS y en uso, encienda el dispositivo SnapServer o REO.

Debe dejar todas las matrices de expansión ENCENDIDAS mientras realiza otros procesos de configuración adicionales para su aplicación y los servidores multimedia de copia de seguridad.

### **Comprobación de que la E2000 está en línea**

- **1.** Inicie un navegador web e introduzca el **nombre del servidor** (o la dirección IP) del dispositivo SnapServer o REO 4600 al que esté conectada la E2000.
- **2.** En función del servidor, siga las instrucciones de la tabla siguiente para comprobar si su servidor reconoce la matriz de expansión E2000.

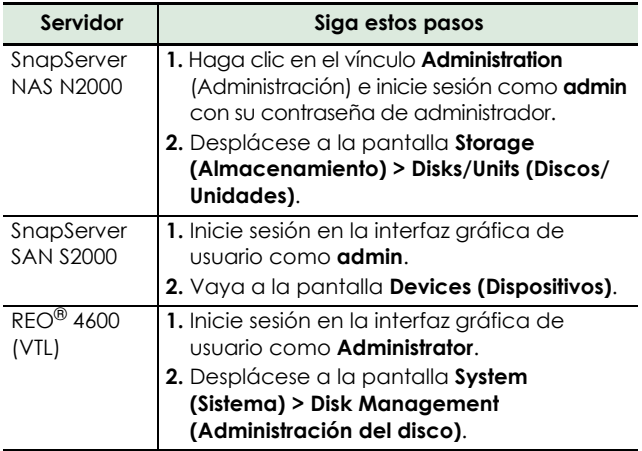

Su E2000 aparecerá en la interfaz gráfica de usuario como un chasis para 12 unidades de disco. Las unidades de disco instaladas en la E2000 aparecerán como unidades de disco en línea en la posición física correcta. Las ranuras para unidades sin rellenar aparecerán como unidades de disco fuera de línea (sólo N2000 y S2000).

### **Configuración adicional**

Como la matriz SnapServer Expansion E2000 funciona con diferentes productos de disco de Overland, tiene que

consultar el manual de usuario adecuado incluido con el sistema SnapServer o REO para conocer los pasos de configuración especiales, el número total de matrices de expansión que se pueden conectar y las instrucciones para crear matrices RAID y grupos de unidades.

El manual de usuario de SAN S2000 está **disponible en línea** en:

[http://support.overlandstorage.com/support/](http://support.overlandstorage.com/support/snapserver-san.htm) snapserver-san.htm

El manual de usuario de REO 4600 está **disponible en línea** en:

[http://support.overlandstorage.com/support/](http://support.overlandstorage.com/support/reo-series.htm) reo-series.htm

El manual de usuario de NAS N2000 está **disponible en línea** en:

[http://support.overlandstorage.com/support/](http://support.overlandstorage.com/support/snapserver-nas.htm) snapserver-nas.htm

## **Garantía y servicio**

### **Información detallada sobre la garantía**

Para ver información detallada sobre la garantía de los productos Overland, haga clic en **Service (Servicio) > Warranty (Garantía)** o visite el siguiente enlace:

http://support.overlandstorage.com/support/servicecoverage.html

### **Acceso a la información sobre el producto**

Para consultar información detallada sobre los productos, incluidos los derechos, vaya a Support Home (Página de inicio de asistencia) y seleccione **My Products (Mis productos) > View Products (Ver productos)**. Inicie sesión si aún no lo ha hecho.

Para ver las respuestas a las preguntas más frecuentes, seleccione la página de la familia de productos adecuada en la ficha **Downloads and FAQ's** (Descargas y preguntas más frecuentes).

### **Ayuda general**

Para obtener información sobre la garantía y la asistencia técnica, vaya a nuestro sitio web [Contact Us](http://www.overlandstorage.com/company/contact-us/index.aspx) (Contáctenos):

[http://www.overlandstorage.com/company/contact-us/](http://www.overlandstorage.com/company/contact-us/index.aspx) index.aspx

Para buscar más información sobre reparaciones, visite nuestro [sistema de la base de conocimientos de expertos:](http://support.overlandstorage.com/kb)

<http://support.overlandstorage.com/kb>

SUGERENCIA: Si desea que se le notifique cada vez que se realice un cambio, haga clic en Watch Category (Categoría de vigilancia) en el cuadro Tools (Herramientas) de la parte superior derecha de las páginas de la subcategoría Knowledge Base (Base de conocimientos).

Puede obtener asistencia técnica adicional en Internet en<http://support.overlandstorage.com>, o poniéndose en contacto con Overland Storage con la información que se encuentra en la página [Contact Us](http://www.overlandstorage.com/US/contact_us_landing.html) (Contáctenos) de nuestro sitio web.